## **Changing your Display Name**

## **Using Pexip Infinity Connect app on an iPhone/iPad or Android Phone/Tablet**

Both video visit hosts and participants should ensure that they are using the preferred name that they want other participants to see.

For example, initials or first name only if the video visit is for a group setting where full names are not required.

When joining a video visit via an invitation email, the app accesses the name that was last used/stored and displays it as the participant's name.

If you want to change the name displayed, follow these instructions.

**1.** *If you are in a video visit*, disconnect from the call.

*If you are not in a video visit*, go to your device's home screen, locate the **Pexip Infinity Connect** app  $\Pi$ , and tap to open.

The Pexip preview screen displays your self view above a panel that contains a Name field and three options.

- **2.** Tap the **Name** field and change as needed.
- **3.** To set the name change, tap anywhere outside the name field.
- **4.** Return to your email invitation, tap the **Start eVisit** link, and join the video visit.

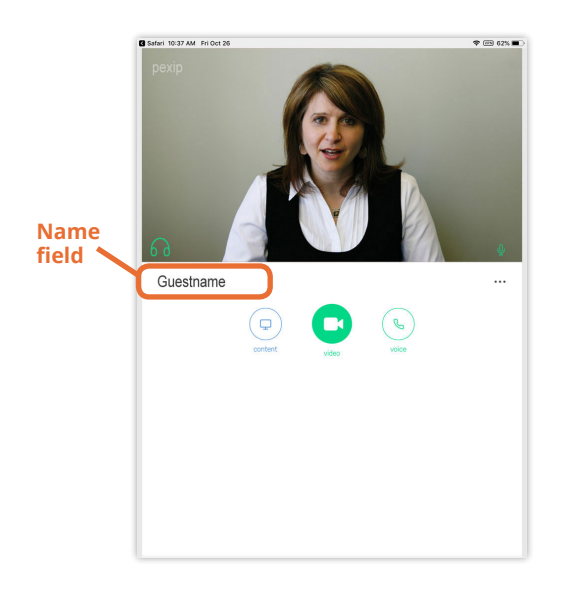

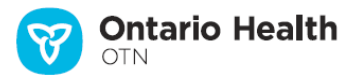